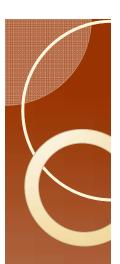

#### EPG Workshop

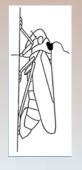

# Error Checking: The Issues

- There are many ways problems can arise in the data. Here is a list of those problems for aphids.
  - The only behavior allowed after Np is A.
    - Unless A is recorded as part of C.
  - The only behavior allowed before E2 is E1.
  - No consecutive waveforms with the same behavior.
  - There can only be one non-probing behavior. There are work-arounds for this in some cases.
  - All recordings start with the non-probing behavior.
  - All durations are positive.

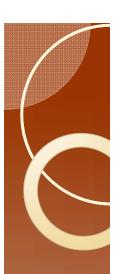

# Error Checking: outline

- The relevant program is "Error Checker"
- Problems are present when the program fails to produce the correct output, or gives an error message.
- The table that the program should produce helps identify problems with inappropriate transitions: e.g. Np going directly to E2.

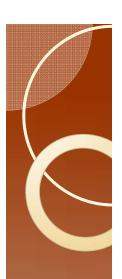

### Run the Program

- Open the program "Error Checker."
- Change the file name in the infile statement.
- Make sure the AphidData I.csv file is not open in any other program.
- Run the program.
- These data have no errors that the program can detect.

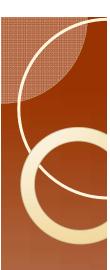

# The Output

• If there are no errors, then the output will have two tables at the top.

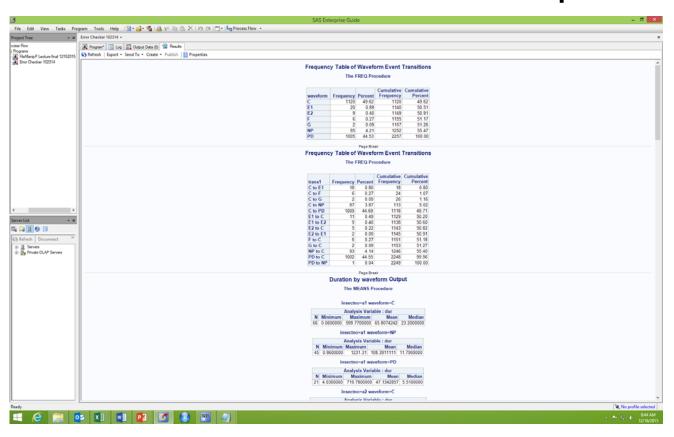

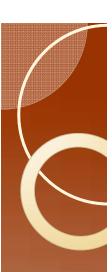

### Reading the output tables

The first table

| waveform | Frequency | Percent | Cumulative | Cumulative |
|----------|-----------|---------|------------|------------|
|          |           |         | Frequency  | Percent    |
| С        | 1120      | 49.62   | 1120       | 49.62      |
| EI       | 20        | 0.89    | 1140       | 50.51      |
| E2       | 9         | 0.4     | 1149       | 50.91      |
| F        | 6         | 0.27    | 1155       | 51.17      |
| G        | 2         | 0.09    | 1157       | 51.26      |
| NP       | 95        | 4.21    | 1252       | 55.47      |
| PD       | 1005      | 44.53   | 2257       | 100        |

- Waveform is a list of all waveforms in the file.
   Capitalization matters, so NP is not the same as Np in this table.
- Frequency is the number of times that waveform appears in the data.
- Percent is the relative contribution of each waveform to the total of all observed behaviors.

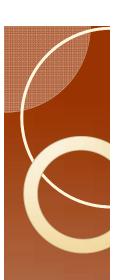

#### The first table

 This table is useful for finding typos for Windaq users. Windaq will not consider waveform X as a mistakenly entered version of waveform C.

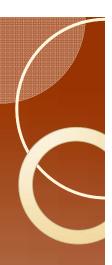

### The second table

Look carefully at all the transitions (first

column).

| trans l  | Frequency | Percent | Cumulative | Cumulative |
|----------|-----------|---------|------------|------------|
|          |           |         | Frequency  | Percent    |
| C to EI  | 18        | 0.8     | 18         | 0.8        |
| C to F   | 6         | 0.27    | 24         | 1.07       |
| C to G   | 2         | 0.09    | 26         | 1.16       |
| C to NP  | 87        | 3.87    | 113        | 5.02       |
| C to PD  | 1005      | 44.69   | 1118       | 49.71      |
| EI to C  | 11        | 0.49    | 1129       | 50.2       |
| EI to E2 | 9         | 0.4     | 1138       | 50.6       |
| E2 to C  | 5         | 0.22    | 1143       | 50.82      |
| E2 to E1 | 2         | 0.09    | 1145       | 50.91      |
| F to C   | 6         | 0.27    | 1151       | 51.18      |
| G to C   | 2         | 0.09    | 1153       | 51.27      |
| NP to C  | 93        | 4.14    | 1246       | 55.4       |
| PD to C  | 1002      | 44.55   | 2248       | 99.96      |
| PD to NP | I         | 0.04    | 2249       | 100        |

 The first row shows that there are 18 cases where the aphid was in C and went directly to EI with no pd.

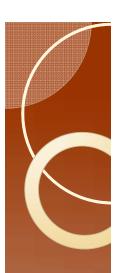

#### One last error

- This process does not check to make sure that all recordings start with Np.
- This is a relatively minor error and will have minimal consequences.
- The fastest fix is to go through Excel.

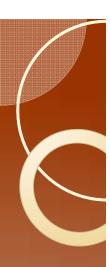

#### Start with NP

- Open AphidData I.csv in Excel.
- Obviously the first insect has this problem.
   Do not correct it yet.
- In column D, cell 2 type in the formula =IF(A2=A1,"",IF(B2="C",1,""))
- The number I is displayed in the cell.
- Move cursor to cell C2 and hit "End" and then \[].
- Move cursor to cell D2258, hit "Shift End<sup>†</sup>"
  to select all cells (you have to hold the shift
  key, the end key does not have to be held).

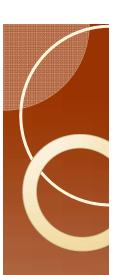

# Finishing

- Fill down (Control D)
- In cell D1 type in =Sum(D2:D2275)
- The result is one, so only the first insect is a problem.
- Solution: If NP is not an important behavior to your research, I would suggest adding an NP to the first insect and selecting a duration of 0.5 seconds.
- Delete column D, and save the file.